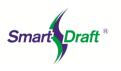

|                                   | Description                                                                                                    | Allas        |
|-----------------------------------|----------------------------------------------------------------------------------------------------|--------------|
| Setup Panel                       |                                                                                                    |              |
| Drawing Setup                     | Set up a drawing for use with SmartDraft tools. Horizontal scale, decimal precision values, text styles, dimensional styles, etc.                            | DDS          |
| SmartDraft Website                | Open the default web browser to smartdraft.com                                                                                                    |              |
| SmartDraft Help                   | Open the SmartDraft help file                                                                                                    | SmartHelp    |
| Purge All                         | Purge all items, including Regapps, without the dialog box.                                                                                                  | PAA          |
| User Options                      | Set up SmartDraft user options.                                                                                                    | SmartUsers   |
| Update Labels                     | Update the text values of all the dynamic SmartDraft labels                                                                                                  | SDU          |
| Toggle Update Labels On<br>/ Off  | Toggle Update Labels for the dynamic SmartDraft labels.                                                                                                    | SDUT         |
| Program Options                   | Control program-wide and network-wide options, such as path locations, default user customization template, and default user options.                        | SmartOptions |
| Customization Template<br>Manager | Create and maintain customization templates and their data files.                                                                                            | SmartCTM     |
| Open Sample Files Folder          | Open the File Explorer to the SmartDraft Sample Files Folder                                                                                                 |              |
| SmartDraft Information            | Display information about SmartDraft, necessary for support.                                                                                                 | SmartInfo    |
| SmartDraft About                  | Open the SmartDraft About dialog, and Authorization Dialog                                                                                                   | SmartAbout   |
| Grading Panel                     |                                                                                                    |              |
| Elevation Label                   | Create a dynamic elevation label from 3D polylines, alignment and profile, feature line, survey figure, parcel segment, or surface.                          | EF           |
| Elevation Label (Lot Line)        | Create an elevation label along a lot line from alignment and profile.                                                                                       | EFF          |
| Elevation Label (Manual)          | Create manual elevation label by entering or selecting elevation values.                                                                                     | EFM          |
| Slope Label (One Point)           | Create a dynamic slope label by reading the slope from a 3D polyline,<br>alignment and profile, surface, feature line, survey figure, and parcel<br>segment. | LSC          |
| Slope Label (Two Points)          | Create a dynamic slope label by reading the elevations of two points from the same objects as Slope Label (One Point)                                        | LSC2         |
| Slope Label (Manual)              | Create a slope label by entering the slope and angle.                                                                                                    | LSCM         |
| Spot Elevation                    | Create a spot elevation from text, object selection, or a surface.                                                                                           | ES           |
| Label Contours                    | Label an object's elevation by selecting objects one at a time or by selecting two points of a line.                                                         | AC           |
| Interpolate                       | Interpolate interval spot elevations between two points.                                                                                                    |              |
| Interpolate Contours              | Interpolate spot elevations between two polylines or contours.                                                                                               | ICO          |
| Calculate Slope                   | Calculate slope from two selected objects with elevation along an arc or line.                                                                               | CS           |
| Adjust Elevations                 | Adjust selected elevations by both an adjustment value and source elevation.                                                                                 | EAD          |
| Calculate Elevation               | Calculate elevation from a selected object with elevation and a selected point                                                                               | CE           |
| Edit Objects Elevation            | Edit the elevation (z) value of an object.                                                                                                    | EC           |
| Slope Symbol                      | Create slope symbols.                                                                                                    | SSL          |
| Toe / Top of Slope                | Create toe or top of slope.                                                                                                    | GTS          |
| Flowline Arrow                    | Create a flowline arrow.                                                                                                    |              |
| Daylight Symbol                   | Create daylight symbol along an object or change object to the daylight linetype.                                                                            |              |
| Cut / Fill Symbol                 | Create cut and fill symbol along an object or change object to the cut/fill linetype.                                                                        |              |
| Brow Ditch Symbol                 | Create a brow ditch symbol along an object or change object to the brow ditch linetype.                                                                      |              |
| Edit Polyline Elevation           | Edit polyline elevation.                                                                                                    |              |
| Edit Polyline Datum<br>Elevation  | Edit the elevation of the selected polyline by a datum value.                                                                                                |              |

Description

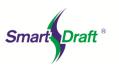

| SmartDraft Tool                                                          | Description                                                                                                    | Alias |
|--------------------------------------------------------------------------|----------------------------------------------------------------------------------------------------|-------|
| Assign Polyline Elevation                                                | Assign an elevation to selected polylines.                                                                                                    |       |
| Modify Elevations of<br>Feature Lines or 3D<br>Polylines: Absolute Hinge | Use a hinge line to edit the elevations of selected feature lines and 3D polylines. The hinge line is defined by two points. The absolute slope can be a slope (%) or a slope (X:1). |       |
| Modify Elevations of<br>Feature Lines or 3D<br>Polylines: Relative Hinge | Use a hinge line to edit the elevations of selected feature lines and 3D polylines. The hinge line is defined by two points. The relative slope can be a slope (%) or a slope (X:1). |       |
| Check for 0 Elevation<br>Polylines                                       | Change selected polylines with a zero elevation and prompt for new elevation.                                                                                                    |       |
| Change Polyline Layer at<br>Elevation                                    | Change polyline layer at elevation.                                                                                                    |       |
| Offset Polyline by<br>Rise/Run                                           | Offset a selected polyline by setting the elevation to rise over run (rise/run).                                                                                                    |       |
| Offset Polyline by Slope (%)                                             | Offset a selected polyline, setting the elevation by slope (%).                                                                                                    |       |
| Offset Polyline by Slope (%) and Distance                                | Offset a selected polyline to a distance limit, setting the elevation by slope (%).                                                                                                  |       |
| Offset Polyline by Slope<br>(%) and Elevation Limit                      | Offset a selected polyline to an elevation limit, setting the elevation by slope (%).                                                                                                |       |
| Daylight to Surface                                                      | Daylight to a surface from a line, arc, polyline, 3d polyline or feature line.                                                                                                    | DTS   |
| Daylight to Surface -<br>Segment                                         | Daylight to a surface from a segment of a polyline, 3d polyline or feature line.                                                                                                    | DTSS  |
| Daylight to Surface - Point                                              | Daylight to a surface from a point.                                                                                                    | DTSP  |
| Solid Cut Surface                                                        | Creates an Civil 3D TIN Surface below an AutoCAD solid entity that cuts through the surface.                                                                                         | SCS   |
| Volume from Polylines<br>(Contours)                                      | Calculate a pond/basin or stockpile volume from polylines (contours).                                                                                                    |       |
| Extract Contour(s) from a<br>Surface                                     | Extract a single or all contours from a Civil 3D Surface.                                                                                                    | ECPL  |
| HEC-RAS Panel                                                            |                                                                                                    |       |
| Sample Lines or Polylines along an Alignment                             | Create sample lines or polyline cross sections at specified stations along an alignment.                                                                                             |       |
| Sample Lines Tool                                                        | Rename or renumber sample lines and add polylines to a sample lines group.                                                                                                    |       |
| Create HEC-RAS Project                                                   | Create a HEC-RAS project file or geometry file from sample lines or polylines, an alignment, and a surface.                                                                          |       |
| Added Sections to HEC-<br>RAS Project                                    | Add new cross sections to a HEC-RAS project using sample lines/polylines, an alignment, a surface, and an existing HEC-RAS project.                                                  |       |
| Added River / Reach to<br>HEC-RAS Project                                | Add new river / reach to an existing HEC-RAS Project from Sample Lines<br>or Polylines along an alignment                                                                            |       |
| Create HEC-RAS Planview<br>Sections Lines and Labels                     | Create section lines and labels on HEC-RAS cross section lines in the planview of the drawing from a HEC-RAS output file. Add drawing bank lines in version 16.0.0.                  |       |
| Create HEC-RAS<br>Floodplain Lines                                       | Create floodplain limits utilizing the results of the HEC-RAS floodplain analysis from a HEC-RAS output file.                                                                        |       |
| Create HEC-RAS Cross<br>Sections                                         | Create HEC-RAS cross sections for each section in the HEC-RAS project, from a HEC-RAS output file (sdf).                                                                             |       |
| Create HEC-RAS Water<br>Surface Profile                                  | Create a HEC-RAS water surface profile in the CADD project, from a HEC-RAS output file (sdf).                                                                                        |       |
| Label HEC-RAS Water<br>Surface Profile                                   | Label a water surface's stations and elevations, in profile, from a HEC-RAS output file (sdf).                                                                                       |       |

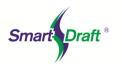

| SmartDraft Tool |
|-----------------|
|-----------------|

Description

| Inquiry Panel                              |                                                                                                    |            |
|--------------------------------------------|----------------------------------------------------------------------------------------------------|------------|
| Distance                                   | Measure the distance and angle between two points, or measure the length, delta, radius, tangent, chord, and chord bearing along an arc.                                                 | D          |
| Measure Angle                              | Measure the angle between two lines, a line and an arc, or two arcs. Works on objects within a block or Xref.                                                                            | AN         |
| ID Point                                   | Display the coordinate values of a selected point.                                                                                                    | IDP        |
| Inverse Points                             | Inverse between drawing points, point objects, point numbers, or Civil 3D survey database points. Options to inverse radial from a base point, and inverse along an open or closed path. | PTI        |
| ID Elevation                               | Display the elevation (z) value of an object.                                                                                                    | Ζ?         |
| Length (Add)                               | Add the lengths of selected arcs, ellipses, circles, lines, polylines, and splines.                                                                                                    | ADD        |
| List (Survey Data)                         | Display the survey information for lines, arcs, and polylines. Works on objects within a block of Xref.                                                                                  | LSD        |
| Area                                       | Display or output the area in feet or meters from selected closed polylines or selected points around a boundary.                                                                        | ASD        |
| Area by Point                              | Display the area of an enclosed area by selecting a point. Create a polyline for the enclosed area.                                                                                      | ARP        |
| List Objects                               | Display information for a selected object.                                                                                                    | ELS        |
| Tangency Report                            | Create a tangency report from selected objects.                                                                                                    |            |
| Corridor Design Report                     | Create a report selected link and feature line codes of a selected baseline of a corridor.                                                                                               | CRR        |
| Labeling Panel                             |                                                                                                    |            |
| Labeling                                   | Create labels, leaders, and/or tags using the current labeling options and labeling style.                                                                                               | LB         |
| Label Style Select                         | Select an existing label to set its label style current for use with Labeling.                                                                                                    |            |
| Labeling Tags Tool                         | Renumber, consolidate, or zoom to labeling tags.                                                                                                    | LTT        |
| Labeling Table                             | Create a labeling table using the table options and table style.                                                                                                    | LBTS       |
| Labeling Style Override<br>Toolbar         | Open the Labeling Style Override Toolbar                                                                                                    |            |
| Labeling Style Manager                     | Create and modify labeling styles to be used with the Labeling command.                                                                                                    | LBS        |
| Labeling Table Style<br>Manager            | Create and modify labeling table styles to be used with the Labeling Table command.                                                                                                    | LBTS       |
| Labeling by Points                         | Create tag lines and arcs by selecting from and to point objects.                                                                                                    | LBPT       |
| Labeling by Points – Table                 | Create a labeling by Points - table using the table options and table style,<br>and tags created by the Labeling by Points command.                                                      | LBPTB      |
| ALTA Label                                 | Label a distance, direction, and description label.                                                                                                    | ALT        |
| Radial Bearing Label                       | Label the radial bearing of a point on a curve.                                                                                                    | RBR        |
| Crow's Feet - Automatic                    | Create crow's feet by selecting existing labels.                                                                                                    | CFA        |
| Crow's Feet - Erase                        | Erase crow's feet by selecting existing label text or crow's feet.                                                                                                    |            |
| Crow's Feet - Manual                       | Create crow's feet in a specified direction and size.                                                                                                    | CFM        |
| Labeling Arrow                             | Create an arrow with or without a break symbol.                                                                                                    |            |
| Update Labels                              | Update the text values of all the dynamic SmartDraft labels.                                                                                                    | SDU        |
| Labeling Panel                             |                                                                                                    |            |
| Dimension                                  | Label the distance between two points.                                                                                                    | DSD        |
| Dimension Truncate                         | Label the truncated distance between two selected points with suffix option.                                                                                                    | DRT        |
| Dimension with Prompt                      | Label the distance between two points with a prompt for the label.                                                                                                    | DSP        |
| Dimension without Leader Dimension Outside | Label the distance between two points without a leader line.Label the distance between two points with the leader line and annotation                                                    | DSN<br>DSO |
|                                            | on the outside.                                                                                                    |            |
| Dimension Arc                              | Label the distance of a selected arc.                                                                                                    | DSC        |

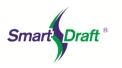

| SmartDraft Tool                                                                    | Description                                                                                                    | Alias |
|------------------------------------------------------------------------------------|----------------------------------------------------------------------------------------------------|-------|
| Rotate Along an Arc or<br>Circle                                                   | Rotate objects along a selected arc or circle.                                                                                                    | RAA   |
| Slide Along a Line<br>Segment                                                      | Slide objects along a selected a line segment.                                                                                                    | SAL   |
| Change Bearing Direction                                                           | Change the bearing direction of text, N to S and W to E.                                                                                                    | CBL   |
| Change Label Direction                                                             | Change the direction of text, mtext, arc labels, arc text, SmartDraft dynamic labels, and some Civil 3D labels. Flip object 180 degrees.                                        | CLD   |
| Reposition Labels and Arc Text                                                     | Change the vertical position of existing labels or existing arc text.                                                                                                    | RPT   |
| Change Label Precision                                                             | Change the decimal precision of distances, lengths, radii, tangents, chords, and the angular precision of bearings and deltas.                                                  | CLP   |
| Scale Label                                                                        | Scale existing labels or arc text. Change height of text.                                                                                                    | SLB   |
| Labeling Panel - Monum                                                             | ents                                                                                                    |       |
| Circles (Various Styles)                                                           | Create monument symbol.                                                                                                    |       |
| Squares (Various Styles)                                                           | Create monument symbol.                                                                                                    |       |
| Triangles (Various Styles)                                                         | Create monument symbol.                                                                                                    |       |
| Labeling Panel - Arrow T                                                           | pols                                                                                                    |       |
| Arc Leader                                                                         | Create an arced leader with various arrowhead types and an optional symbol. The leader can be either an AutoCAD leader object or a polyline.                                    | ALR   |
| Straight Leader                                                                    | Create a straight leader with various arrowhead types and an optional symbol. The leader can be either an AutoCAD leader object or a polyline.                                  | SLT   |
| Convert Text or Reference<br>Symbol to MultiLeader                                 | Create a multileader from a selected text, mtext, or reference symbol.                                                                                                    | ттм   |
| Arc Leader Variable                                                                | Create an arced leader with a variable arrowhead and ending width.                                                                                                    | ALV   |
| Continuation Symbol                                                                | Add a continuation symbol at the end of an existing object.                                                                                                    |       |
| Add Arrowhead                                                                      | Add an arrowhead symbol at the end of an existing object.                                                                                                    | ARR   |
| Break Symbol                                                                       | Create a break symbol along an object.                                                                                                    | IB    |
| Pipe Crossing Symbol                                                               | Create a pipe crossing symbol along a line or arc.                                                                                                    | PX    |
| Labeling Panel - Referen                                                           | ce Symbols                                                                                                    |       |
| Circle, Circle2, Diamond,<br>Hexagon, Keyhole, Oval,<br>Star, Square, and Triangle | Create symbol type with leader option.                                                                                                    |       |
| Reference Symbol Attach                                                            | Attach a reference symbol to a SmartDraft label.                                                                                                    |       |
| Toggle Reference Symbol<br>Data                                                    | Toggle reference symbol labeling data.                                                                                                    |       |
| Labeling Panel                                                                     |                                                                                                    |       |
| Construction Notes                                                                 | Add a construction note or a construction notes list.                                                                                                    | CN    |
| Construction Notes List:<br>Change Width                                           | Change the width of a Construction Notes List (created by the Construction Notes command) and maintain the correct width for the tag column and the correct height of each row. | CNCW  |
| Construction Notes List:<br>Update                                                 | Update the construction notes lists within the current drawing, using the associated construction notes file.                                                                   | CNU   |
| Construction Notes<br>Manager                                                      | Create and manage a Construction Notes file (.cnm).                                                                                                    | CNM   |
| Detail Notes                                                                       | Create a detail type symbol with optional leader and notes.                                                                                                    | DN    |

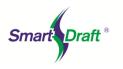

#### SmartDraft Tool

#### Description

| LMK<br>LTY<br>LFR<br>LFR<br>LC<br>CLY<br>LYI<br>LYR<br>LYR<br>LRN<br>LRN<br>LRN<br>LWB |
|----------------------------------------------------------------------------------------|
| LTH<br>LFR<br>LC<br>CLY<br>LYI<br>LYR<br>LRN<br>LER<br>LWT                             |
| LFR<br>LC<br>CLY<br>LYI<br>LYR<br>LRN<br>LER<br>LWT                                    |
| LFR<br>CLY<br>LYI<br>LYR<br>LRN<br>LER<br>LWT                                          |
| LC<br>CLY<br>LYI<br>LYR<br>LRN<br>LER<br>LWT                                           |
| CLY<br>LYI<br>LYR<br>LRN<br>LER<br>LWT                                                 |
| LYI<br>LYR<br>LRN<br>LER<br>LWT                                                        |
| LYR<br>LRN<br>LER<br>LWT                                                               |
| LYR<br>LRN<br>LER<br>LWT                                                               |
| LRN<br>LER<br>LWT                                                                      |
| LER<br>LWT                                                                             |
| LER<br>LWT                                                                             |
| LWT                                                                                    |
|                                                                                        |
|                                                                                        |
|                                                                                        |
|                                                                                        |
|                                                                                        |
|                                                                                        |
|                                                                                        |
|                                                                                        |
| DTA                                                                                    |
|                                                                                        |
| ABL                                                                                    |
|                                                                                        |
|                                                                                        |
| F0                                                                                     |
| FR                                                                                     |
| F2                                                                                     |
|                                                                                        |
|                                                                                        |
|                                                                                        |
|                                                                                        |
|                                                                                        |
|                                                                                        |
| RECT                                                                                   |
| RTS                                                                                    |
|                                                                                        |
|                                                                                        |
|                                                                                        |
|                                                                                        |
|                                                                                        |
| -                                                                                      |

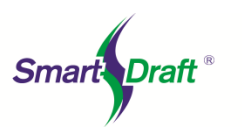

| SmartDraft Tool                         | Description                                                                                                    | Alias |
|-----------------------------------------|----------------------------------------------------------------------------------------------------|-------|
| Abutment Symbol                         | Create abutment symbol along selected object.                                                                                                    |       |
| Load Linetypes                          | Load custom linetypes into the drawing.                                                                                                    |       |
| Layout Panel - Offset Too               | ls                                                                                                    |       |
| Offset Multiple                         | Create multiple concentric circles, parallel lines, and parallel curves.                                                                                                    | OM    |
| Offset to Current Layer                 | Create concentric circles, parallel lines, and parallel curves, and place the new objects on the current layer. With an option to offset to both sides.                                            | OC    |
| Offiset Block / XREF                    | Create a new object at a specified distance from an existing object within a block or Xref, and place the new object on the current layer. With an option to offset to both sides.                 | ОВ    |
| Offset Street                           | Create multiple offset objects on both sides and to specified layers. Create<br>up to 10 offsets (five per side). The offset objects can be placed on<br>specified layers from the layer database. | OSTR  |
| Offset 3D Polyline                      | Create parallel lines from 3D polylines, and place the new objects on the current layer.                                                                                                    | O3    |
| Layout Panel - Block Too                | s                                                                                                    |       |
| Block and Detail Manager                | Efficiently organize, share, and insert blocks and details (symbols).                                                                                                    | BK    |
| Block (Text) Rotate                     | Rotate blocks or text strings holding the insertion point.                                                                                                    | BRT   |
| Scale Block                             | Enlarge, reduce, or rotate selected blocks.                                                                                                    | BSC   |
| Count Block                             | Count all the blocks within the drawing.                                                                                                    | BCT   |
| Update Block                            | Update the definition of blocks in the current drawing.                                                                                                    | BUP   |
| Block to Bylayer                        | Change objects inside selected blocks to color bylayer.                                                                                                    | BBL   |
| Block Mirror and Rotate                 | Mirror and rotate a block with attributes.                                                                                                    | BMR   |
| Block Replace / Substitute              | Replace one block with another block                                                                                                    | BRE   |
| Block Create Unnamed                    | Create an unnamed block.                                                                                                    | BKU   |
| Block Explode Attributes to Text        | Explode block and convert attribute values within the block to text.                                                                                                    | BX    |
| Redefine Blocks                         | Redefine SmartDraft blocks with masking with user-defined blocks.                                                                                                    | RB    |
| Layout Panel - Parking Sp               | aces Tools                                                                                                    |       |
| Parking Spaces                          | Create parking spaces along an arc or line.                                                                                                    | PKS   |
| Parking Spaces along<br>Polyline        | Create parking spaces along a polyline.                                                                                                    | PKI   |
| Parking Spaces Count<br>Symbol          | Insert a parking spaces count or handicap symbol.                                                                                                    | PKC   |
| Parking Spaces Report                   | Create a report of the number of regular and handicap parking spaces.                                                                                                    | PKR   |
| Layout Panel - Traffic Too              | bls                                                                                                    |       |
| Pavement Arrow Symbols                  | Create various pavement arrows.                                                                                                    |       |
| Pavement Words /<br>Symbols             | Create various pavement words and symbols.                                                                                                    |       |
| Caution Signs                           | Create various caution signs.                                                                                                    |       |
| Warning Signs                           | Create various warning signs.                                                                                                    |       |
| Regulatory Signs                        | Create various regulatory signs.                                                                                                    |       |
| Traffic Control Cones                   | Create single or multiple traffic cones along selected paths.                                                                                                    |       |
| Layout Panel - XREF Tool                | 5                                                                                                    |       |
| Xref Open                               | Open an Xref for editing by selecting the Xref from the graphic screen or a dialog box.                                                                                                    | OX    |
| Xref Attach                             | Attach an Xref with scale set to 1, at 0,0,0, and rotation angle 0 on its own layer named X- <xref filename="">.</xref>                                                                            | XA0   |
| Xref Overlay                            | Overlay an Xref with scale set to 1, at 0,0,0, and rotation angle 0 on its own layer named X- <xref filename="">.</xref>                                                                           | XO0   |
| Xref Overlay - Modify<br>Reference Name | Overlay an Xref with scale set to 1, at 0,0,0, and rotation angle 0 on its own layer named X- <xref filename=""> with option to modify the XREF Reference Name.</xref>                             | XO0P  |

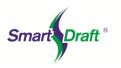

| SmartDraft Tool                                  | Description                                                                                                    | Alias    |
|--------------------------------------------------|----------------------------------------------------------------------------------------------------|----------|
| Xref Overlay2                                    | Overlay an Xref with scale set to 1, at 0,0,0, and rotation angle 0 on the layer Xref.                                          | XRX      |
| Xref Overlay Multiple                            | Overlay multiple Xrefs with scale set to 1, at 0,0,0, and rotation angle 0 on its own layer named X- <xref filename="">.</xref> | ХМ       |
| Xref Match Xclip                                 | Apply the Xclip boundary of a source Xref to selected Xrefs.                                                                    | XCM      |
| Xref Color Screen                                | Change the colors of the Xref layers from non-screen to screened.                                                               | XCS      |
| Layout Panel - Modify                            |                                                                                                    |          |
| Attribute Move                                   | Change the attribute text insertion point.                                                                                      | AT       |
| Attribute Rotate                                 | Change the attribute text rotation angle.                                                                                       | ATR      |
| Attribute Move and Rotate                        | Change the attribute text insertion point and rotation angle.                                                                   | ATM      |
| Attribute Change                                 | Change properties of selected attributes.                                                                                       | CAT      |
| Attribute Edit                                   | Edit the color/style/layer of selected attributes.                                                                              | EAT      |
| Attribute Replace                                | Replace the value of the attribute text.                                                                                        | ATV      |
| Change Length                                    | Change the length of an arc, line, or polyline.                                                                                 | CL       |
| Change Angle                                     | Change the angle (bearing) of a line.                                                                                           | CA       |
| Break At                                         | Break the selected object at a specified point.                                                                                 | BA       |
| Break at Distance                                | Break the selected object at an entered distance from the end point.                                                            | BAD      |
| Erase Outside                                    | Erase outside - select objects to remain.                                                                                       | EO       |
| Rotate Align                                     | Rotate selected objects, and align them to an object, horizontal, or vertical.                                                  | RTA      |
| Rotate ?d and Move                               | Move objects about a base point at a desired angle and displace orientation.                                                    | RTV      |
| Planview Panel                                   |                                                                                                    | 1        |
| Define / Edit Alignment                          | Define an alignment from polylines, feature lines, survey figures, or parcel lines.                                             | ALDE     |
| Alignment Station and<br>Offset Labels           | Create a dynamic station and offset label with a note options for AutoCAD Civil 3D.                                             | ASO      |
| Alignment Station<br>Intersection Label          | Create a dynamic AutoCAD Civil product's alignment station intersection label.                                                  | AF       |
| Label Alignment Stationing                       | Create station labels and ticks along an alignment.                                                                             |          |
| Laterals along Alignment                         | Create laterals (perpendicular/radial lines) along an alignment at entered stations.                                            |          |
| Planview Label Manual                            | Create a planview label by entering the text or selecting an object with text to obtain the text.                               | PLM      |
| Coordinate Label                                 | Create a coordinate label at a selected point.                                                                                  | CRF      |
| Planview Crossing Pipes<br>Label                 | Create a crossing pipes label in planview for AutoCAD Civil 3D.                                                                 | PCL      |
| Planview Structure Label                         | Create Planview Structure Labels for Civil 3D Pipe Network Structures                                                           | PVSL     |
| Endpoint Ticks                                   | Create tick marks at endpoints of lines and arcs.                                                                               | TC       |
| Grid Tick Label                                  | Create dynamic coordinate grid ticks and labels.                                                                                | GLB      |
| Grid Label Reposition                            | Relocate a grid label to the nearest northing and easting coordinate values rounded to 100 units.                               | GLBR     |
| North Arrow                                      | Create a north arrow using the current horizontal scale.                                                                        | NA       |
| Barscale                                         | Create a barscale using the current horizontal scale, the viewport scale, or an operator-specified scale.                       | BS       |
| Cross Section Label                              | Create a dynamic cross section label.                                                                                           | CSL      |
| Create Planview 3D<br>Polyline from Profile      | Create planview 3D polyline from an alignment and profile.                                                                      |          |
| Create Planview 3D<br>Polyline from Pipe Network | Create a planview 3D polyline from a Civil 3D pipe network.                                                                     | SM_P23DP |

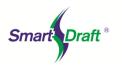

#### SmartDraft Tool

Description

| Points Panel                                    |                                                                                                    |       |
|-------------------------------------------------|----------------------------------------------------------------------------------------------------|-------|
| Point Options                                   | Control point insertion settings. Option to add the new point to the survey database.                                                                                            |       |
| Point Manual                                    | Set points by specifying a point on the screen.                                                                                                    | PTM   |
| Point by Coordinates                            | Set points by specifying a northing and easting coordinate values.                                                                                                    |       |
| Points Calculate Slope                          | Set points and elevations along a calculated slope from two selected elevation objects along an arc or line.                                                                     | PTCS  |
| Points Elevation by Slope                       | Set points from a select point and elevation, calculate the elevation by a slope and a selected point (distance).                                                                | PTBS  |
| Points Elevation at PVI                         | Set a point and elevation for a PVI from two elevation objects and two slopes.                                                                                                   | PTPVI |
| Point Setback                                   | Set one or two points along a line at specified setbacks.                                                                                                    | BP    |
| Point along Objects                             | Set points at key points along selected objects.                                                                                                    |       |
| Point at Station and Offset                     | Set points along an alignment at a station and offset.                                                                                                    |       |
| Points Offset Staking                           | Set points at a projection from a line to a target, corner offset, or offset along an arc / line.                                                                                |       |
| Traverse                                        | Create linework and/or points using bearing, turned angle, length, delta, and coordinates.                                                                                       | TRA   |
| Points Connect with<br>Polyline                 | Connect points with a 2D or 3D polyline.                                                                                                    |       |
| Point Group States<br>Manager                   | Saves, restores, and manages sets of point group orders that are called named point group states.                                                                                | PTGM  |
| Purge Point Groups                              | Purge empty Point Groups from the drawing                                                                                                    |       |
| Delete Point Groups                             | Delete selected point groups.                                                                                                    |       |
| Point Groups for a Point                        | Display a list of Point Groups for a selected point                                                                                                    | PTGP  |
| Point Label Style to As<br>Composed for a Point | Change the Dragged State Display Value to As Composed for Point Groups<br>of a selected point                                                                                    | PTAS  |
| Export Description Key Set                      | Export a Description Key Set to a CSV file.                                                                                                    | DKSEX |
| Import Description Key Set                      | Import Description Key Set information from a CSV file to update or create a set.                                                                                                | DKSIM |
| Point Elevation                                 | Assign a calculated elevation points from a profile and alignment, surface, 3D polyline, feature line, parcel segment, or survey figure.                                         | EP    |
| Modify Elevation of Points:<br>Absolute Hinge   | Use a hinge line to edit the elevations of selected points. The hinge line is defined by two points. The absolute slope can be a slope (%) or a slope (X:1).                     | EPA   |
| Modify Elevation of Points:<br>Relative Hinge   | Use a hinge line to edit the elevations of selected points. The hinge line is defined by two points. The relative slope can be a slope (%) or a slope (X:1).                     | EPR   |
| Points Report using<br>Surface(s)               | Report the elevations of selected points based on two surfaces, a surface and the point, or the point.                                                                           | PTRP  |
| Cross Sections from Points                      | Create cross sections from points collected in the field in a cross-sectional pattern along an alignment.                                                                        | PTX   |
| Station and Offset Report<br>from Points        | Create a station and offset report from points along an alignment.                                                                                                    | PTSOR |
| Point Station and Offset<br>Information         | Associate a point with an alignment, add the station, offset, and offset direction to the point data. When the point is moved, the station, offset, and offset direction update. | PTSO  |
| Create Point Station and<br>Offset Table        | Create a station and offset point table.                                                                                                    |       |
| Point Label                                     | Create a point label either by selecting point blocks or points.                                                                                                    | PTL   |
| Point Labels Rotation                           | Rotate the labels of Civil 3D Point.                                                                                                    | PTR   |
| Point Labels Drag Location<br>Export            | Export the drag state location of all the Civil 3D Point labels in the current drawing.                                                                                          | PTDLE |

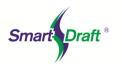

| SmartDraft Tool                                                              | Description                                                                                                    | Alias |
|------------------------------------------------------------------------------|----------------------------------------------------------------------------------------------------|-------|
| Point Labels Drag Location import                                            | Import the drag state location of all the Civil 3D Point labels from an exported PLX file created with the Point Labels Drag Location Export command.                                                                                                    | PTDLI |
| Point Block Extract                                                          | Extract the block from selected Civil 3D point objects with a block defined in their current Point Style.                                                                                                    | PTBE  |
| Point to Spot Label                                                          | Create a spot elevation label from a point object.                                                                                                    | P2S   |
| Label Northing and Easting<br>Difference                                     | Create a northing and easting difference label from the selected points.                                                                                                    | NED   |
| Point Coordinate Table                                                       | Create a coordinate list of points.                                                                                                    |       |
| Associate Survey Working<br>Folder                                           | Associate/set the Civil 3D Survey Working Folder with a drawing.                                                                                                    | SVF   |
| Point Merge (Files)                                                          | Merge the point data from two ASCII point files.                                                                                                    |       |
| Display who has a Survey<br>Database Open                                    | Display who has the Survey Database open for the current survey working folder.                                                                                                    |       |
| Find and Replace<br>Description                                              | Find and replace a point's raw descriptions or descriptions of Civil 3D survey points.                                                                                                    | PTFR  |
| Point: Zoom To                                                               | Zoom to the location of a specified point number.                                                                                                    | PTZ   |
| Points List Available                                                        | Displays the point numbers that are available for use in the current project.                                                                                                    | PTA   |
| List Available Point<br>Numbers in Survey<br>Database                        | List the available point numbers in the open Civil 3D survey database.                                                                                                    | PTADB |
| Create Selection Set                                                         | Create a selection set of point blocks and point objects.                                                                                                    | SSP   |
| Convert Survey Points into<br>Drawing Points                                 | Convert survey database points currently in the drawing into drawing points.<br>This command converts survey database points in the drawing into drawing<br>points so the points can be moved, elevation edited, and re-imported into the<br>survey database using the Import Points from the Drawing into the Survey<br>Database. | PSCV  |
| Import Drawing Points into the Survey Database                               | Import points from the drawing into the Survey Database.                                                                                                    | PSIM  |
| Convert ASCII Point File to<br>Field Book File                               | Convert ASCII point file to field book file.                                                                                                    | PTFB  |
| Convert Land Desktop<br>Points into Civil 3D Points<br>using insertion point | Convert Land Desktop Points into Civil 3D Points using the insertion point                                                                                                    | PTLDT |
| Import Points                                                                | Import points from a file.                                                                                                    | PTIN  |
| Export Points                                                                | Export point data to a file.                                                                                                    | PTEX  |
| Polylines Panel – Parcel T                                                   | ools                                                                                                    |       |
| Define Parcels                                                               | Define a parcel from a closed polyline.                                                                                                    | ARD   |
| Label / Manage Parcels                                                       | Label a parcel's name and area.                                                                                                    | ARL   |
| Create Reports                                                               | Create area, closure, and legal description reports from defined parcels.                                                                                                    | ARP   |
| Parcel Inquiry                                                               | View and Modify Parcel Data                                                                                                    | PRQ   |
| Area Divide                                                                  | Divide a closed area by sliding or rotating a division line.                                                                                                    | ARV   |
| Area Table                                                                   | Create a list of areas, perimeters, acres, or hectares reading SmartDraft parcels or AutoCAD Civil product's parcels' data.                                                                                                    | ART   |
| Legal Description from<br>Polyline                                           | Create a legal description from a selected polyline or parcel label.                                                                                                    | PLL   |
| Legal Description Options<br>Style Manager                                   | Create and modify legal options styles to be used with the Legal Report command.                                                                                                    |       |

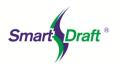

| SmartDrait 100                                                    | Description                                                                                                    | Allas |
|-------------------------------------------------------------------|----------------------------------------------------------------------------------------------------|-------|
| Polylines Panel – PConnec                                         | ct Tools                                                                                                    |       |
| PConnect                                                          | Create polylines with straight and curved segments to represent geometric shapes by connecting specific point descriptions. | PC    |
| PConnect Description Key<br>Manager                               | Create, edit, import, and manage PConnect's description key styles.                                                         | PCS   |
| PConnect Template<br>Manager                                      | Create, edit, and manage PConnect templates.                                                                                | PCT   |
| Erase Polylines                                                   | Erase polylines on selected or all layers.                                                                                  | EPL   |
| Erase 3D Polylines                                                | Erase 3D polylines on selected or all layers.                                                                               | E3PL  |
| Polylines Panel                                                   |                                                                                                    |       |
| Polyline Reverse Direction                                        | Reverse the direction of a polyline/lwpolyline or 3D polyline.                                                              | RP    |
| Polyline Change Start Point                                       | Change the starting point of a closed polyline.                                                                             | PLS   |
| Convert to Tree Line                                              | Convert an arc, line, or polyline to a tree or brush line.                                                                  | PLTL  |
| Polyline Convert 2D to 3D                                         | Convert 2D polyline to 3D polyline.                                                                                         |       |
| Polyline Convert 3D to 2D                                         | Convert 3D polyline to 2D polyline.                                                                                         |       |
| Convert Spline to Polyline                                        | Convert a spline to a 2D or 3D polyline.                                                                                    | PLS   |
| Convert Survey Figure to 2D Polyline                              | Convert Civil 3D survey figure to 2D polyline.                                                                              |       |
| Add Vertices                                                      | Add vertices to a polyline.                                                                                                 | PLAV  |
| All Segments to Arcs                                              | Modify the (bulge) arc factor of all segments in a polyline.                                                                |       |
| Modify Selected Segment                                           | Add, modify, or remove an arc from a selected polyline segment.                                                             | PLBE  |
| Polyline Edit Width                                               | Modify the width of polylines.                                                                                              | CW    |
| Edit Polyline Linetype gen<br>to ON                               | Change the linetype gen property of polyline to ON.                                                                         |       |
| Polylines Edit Elevation                                          | Edit the elevations of polyline; increment the elevations.                                                                  |       |
| Create Polyline by Objects                                        | Create a polyline over existing objects.                                                                                    | PLO   |
| Create 3D Polyline                                                | Create 3D polyline from selected objects.                                                                                   | 3DP   |
| Create Polyline with Arcs                                         | Create a free form tree or brush line on the plant layer with a uniform arc.                                                |       |
| Join                                                              | Join arcs, lines, polylines, and text strings.                                                                              | JN    |
| Join Quick                                                        | Join arcs, lines, and 2D polylines with gap tolerance.                                                                      | QJ    |
| Join 2D Polylines                                                 | Join arcs, lines, and 2D polylines with a gap tolerance.                                                                    | PJ    |
| Profile Panel                                                     |                                                                                                    | 1     |
| Define / Edit Profile                                             | Define or Edit profile design data associated to an alignment                                                               | PFM   |
| Create Existing Ground<br>Profile                                 | Create an existing ground (EG) profile from a surface or polylines along a SmartDraft alignment.                            | PFEG  |
| Station and Elevation                                             | Create a profile from stations and elevations.                                                                              |       |
| Label Profile Views                                               | Create station and elevation labels for Civil 3D Profile Views.                                                             | PVL   |
| Label Profile Views - (2<br>Points)                               | Create station with two elevations labels in a Civil 3D Profile View                                                        | PVL2  |
| Create Profile View (Profile Grid)                                | Create a profile grid (profile view) of an alignment and profile using a dynamic block.                                     | PVG   |
| Create Profile View Station<br>/ Elevation Label                  | Create a Profile View station or elevation labels at specified locations                                                    | PVGL  |
| Label Profile (Note)                                              | Create a profile note                                                                                                    | PVN   |
| Label Profile View - Profile<br>Alignment Station<br>Intersection | Create Profile View Alignment Station Intersection Labels                                                                   | PVI   |
| Label Profile View – Profile<br>Slope                             | Create slope labels for a profile in a Civil 3D Profile View                                                                |       |
| Profile View Labels Reset<br>to Home Position                     | Reset SmartDraft dynamic Profile View Labels to their home position                                                         | PVH   |

#### SmartDraft Tool

#### Description

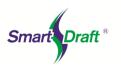

| SmartDraft Tool                                       | Description                                                                                                    | Alias |
|-------------------------------------------------------|----------------------------------------------------------------------------------------------------|-------|
| Profile View Labels Update                            | Update the values of the SmartDraft dynamic Profile View Labels.                                                                                                    | PVU   |
| Profile Labels - Reset to<br>Home Position            | Reset SmartDraft dynamic Profile Labels to their home position.                                                                                                    | PVH   |
| Profile Labels - Cleanup                              | Cleanup overlap of SmartDraft profile labels.                                                                                                    | PVC   |
| Profile Labels along the<br>Alignment                 | Create labels at the profile design point stations and elevations along the alignment, i.e., start point, end point, beginning vertical curve, ending vertical curve, grade breaks, high point, and low point.    |       |
| Label Profile (Profile Line)                          | Create profile line from a Civil 3D profile.                                                                                                    |       |
| Label Profile (Alignment<br>Horizontal Geometry Data) | Create profile labels at the alignment design stations and elevations along<br>the profile, i.e., PI, BC, EC, compound curve, reverse curve, and spiral<br>points. Add option for dynamic label in version 16.0.0 |       |
| Station Label                                         | Create station and elevation labels.                                                                                                    |       |
| Distance and Elevation or<br>Slope                    | Create a profile from distances and elevations or slopes.                                                                                                    |       |
| Digitize                                              | Create a profile from digitized planview points and elevations.                                                                                                    |       |
| Curb Return                                           | Create a curb return profile.                                                                                                    |       |
| Profile from Points Along<br>an Alignment             | Create an output file or profile from selected alignment and point objects.                                                                                                    |       |
| Profile from Polyline -<br>Profile View               | Create a Civil 3D profile from a polyline within a Profile View.                                                                                                    |       |
| Profile Copy and Adjust -<br>Profile View             | Copy and adjust the elevations of a Civil 3D profile within a profile view                                                                                                    | PFC   |
| Angle, Draw, Inquire, Label,<br>or Pipe               | Create profile lines at a given slope, label slope, find vertical deflection angle, inquire slope, and offset pipe of selected line. Add support for Civil 3D pipe network objects.                               |       |
| Crossing Pipes                                        | Create crossing pipe symbols in the profile.                                                                                                    |       |
| Pipe Cut Away                                         | Create a cut away pipe symbol in the profile.                                                                                                    |       |
| Profile Arc Leader                                    | Create an arced leader with various arrowhead and optional symbol. The leader can be either an AutoCAD leader object or a polyline.                                                                               | ALRP  |
| Profile Straight Leader                               | Create a straight leader with various arrowhead and optional symbol. The leader can be either an AutoCAD leader object or a polyline.                                                                             | SLRP  |
| Profile Dimension                                     | Label the distance between two selected points on the profile text layer.                                                                                                    | DSPF  |
| Profile Calculator                                    | Profile slope, intersection, and vertical curve calculator.                                                                                                    |       |
| Label Section Views                                   | Create offset and elevation labels for Civil 3D Section Views or Land Desktop cross sections.                                                                                                    | SVL   |
| Section View: Draw a<br>Polyline                      | Create a polyline in a section view using offsets and elevations, or specify point.                                                                                                    | SVDR  |
| Section View: Points                                  | Set points along an alignment at the station, offset, and elevation by selecting a point on a section view.                                                                                                    | SVP   |
| Section View: Slope Label<br>(2 Points)               | Create a slope label within a Civil 3D Section Views by selecting 2 points.                                                                                                    | SVS   |
| Section View: Adjust<br>Elevations                    | Adjust the minimum and maximum elevations of a Section View                                                                                                    | SVE   |
| Adjust Pipe Slope /<br>Elevations                     | Adjust the slope / elevations of Civil 3D Pipe Network Pipes in Plan or Profile View                                                                                                    | PNAS  |
| Structure RIM Label Profile View                      | Create Structure RIM Labels for Civil 3D Pipe Network Structures in Profile View                                                                                                    | PVRL  |
| Structure Bottom Label<br>Profile View                | Create Structure Bottom Labels for Civil 3D Pipe Network Structures in<br>Profile View                                                                                                    | PLIL  |
| Crossing Pipe Label Profile<br>View                   | Create Crossing Pipe Labels for Civil 3D Pipe Network Pipes in Profile View                                                                                                    | PVCPL |
| Pipe Deflection Angle Label                           | Create Pipe Deflection Angle Labels for Civil 3D Pipe Network Pipes in the Profile.                                                                                                    | PVDAL |
| Draw Single Line Pipe                                 | Draw a single line pipe of Civil 3D Pipe Network Pipes in Profile View                                                                                                    | PVDP  |

Description

SmartDraft Tool

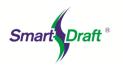

Alias

|                                         | Description                                                                                                    | Allas  |
|-----------------------------------------|----------------------------------------------------------------------------------------------------|--------|
| Profile View                            |                                                                                                    |        |
| Set Pipe Network Pipe Direction         | Set Pipe Network Pipe Direction                                                                                                    | PSB    |
| Text Panel                              |                                                                                                    |        |
| Text Parallel or Tangent                | Create text parallel or tangent to a selected line, arc, or polyline.                                                                                                    | TW     |
| Arc Text                                | Create arc text from a selected arc or circle.                                                                                                    | TAR    |
| Polyline Text                           | Create text which follows along a polyline, spline, arc, circle, ellipse, and Civil 3D alignment, feature line, parcel segment, and survey feature.                                                                             | TPL    |
| Add Note                                | Create text with the same style, rotation, layer and standard spacing as selected text.                                                                                                    | TN     |
| Sequential Numbering                    | Create or replace text with sequential numbers or letters.                                                                                                    | TS     |
| Text Online                             | Create block text for various utilities from a dialog box.                                                                                                    |        |
| Text Styles                             | Small, Medium, Large, Filled, Shadow, Dashed, Street, and Lot #                                                                                                    |        |
| Text, Arc Text, and<br>Attribute Mask   | Place a mask object behind selected text, mtext, arc text, pline text, or attributes. The mask is offset from the text by a specified value.                                                                                    | AM     |
| Text, Arc Text, and<br>Attribute Unmask | Remove the mask objects from text, mtext, arc text, pline text, mtext, and attributes that have been masked with the Text, Arc Text, and Attribute Mask command.                                                                | AU     |
| Text Respacing                          | Adjust the spacing between selected text strings.                                                                                                    | TRS    |
| Text Spacing                            | Create text in the drawing with the option to adjust the line spacing.                                                                                                    | TSG    |
| Fit Text                                | Forces selected text to fit between two points while maintaining the text height.                                                                                                    | TFF    |
| Edit Label                              | Modify text created with TEXT, DTEXT, labeling, ARCTEXT, blocks with attributes, AutoCAD Civil product's point objects, and point label, point elevation, label coordinate, slope label (1 Point), dimension arc, and arc text. | ED     |
| Edit Multiple Labels                    | Modify multiple text strings or blocks with attributes.                                                                                                    | EDD    |
| Edit Text Properties                    | Modify the properties of text, mtext, and attributes within a block.                                                                                                    | TE     |
| Erase Empty Strings                     | Erase empty text strings.                                                                                                    |        |
| Copy String (Match Text)                | Copy/match the source text string to target text string(s) or attribute value(s).                                                                                                    | MTT    |
| Swap Strings                            | Swap one text string for another.                                                                                                    | TSW    |
| Adjust Numbers                          | Adjust or round the number(s) within text strings.                                                                                                    | TAD    |
| Text Mathematics                        | Add, subtract, multiply, and/or divide numeric values of selected text, mtext, or attribute objects.                                                                                                    | ТМН    |
| Import Text                             | Import an ASCII file.                                                                                                    |        |
| Export Text                             | Export text to an ASCII file.                                                                                                    |        |
| Text Add Prefix / Suffix                | Add a prefix and/or suffix string to existing text, mtext, SmartDraft arc text, dimensions, and attributes.                                                                                                    | TFF    |
| Add (), {}. {}, <>                      | Add a prefix and/or a suffix to text and attributes.                                                                                                    | VARIES |
| Text Remove Prefix / Suffix             | Remove the (), [], {}, and <> prefix and suffix from text, mtext, attributes, and dimension.                                                                                                    | UP     |
| Underline / Overscore                   | Add underline/overscore to text.                                                                                                    |        |
| Text Vertical                           | Rotate text or blocks vertical to the bottom of the screen.                                                                                                    | TV     |
| Text Horizontal                         | Rotate text or blocks horizontal to the bottom of the screen.                                                                                                    | THZ    |
| Text Align Parallel or<br>Tangent       | Align text or blocks parallel to a line or tangent to an arc.                                                                                                    | TP     |
| Text X-Align                            | Modify the horizontal alignment point of text along the vertical axis determined by the angle of the first selected text.                                                                                                    | TL     |

Page 12 of 13

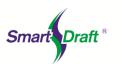

|                                    | Description                                                                                       | Allas |
|------------------------------------|---------------------------------------------------------------------------------------------------|-------|
| View Panel                         |                                                                                                   |       |
| View Twist                         | Twist the view so two selected points in the drawing become parallel to the bottom of the screen. | VT    |
| View Twist 0                       | Restore a drawing's view (if twisted) to the northerly direction pointing up.                     | V0    |
| View All (Restore)                 | Save named views ALL or All-*.                                                                    | VA    |
| View Save All                      | Restores the view named ALL or ALL-? in a viewport, where ? is the viewport number.               | VSA   |
| Crosshairs Horizontal to<br>Screen | Rotate the crosshairs to be parallel with the bottom of the screen.                               | UV    |
| Crosshairs to 0                    | Rotate the crosshairs to point in a northerly direction.                                          | UW    |
| Crosshairs Align to Object         | Align crosshairs to a selected object.                                                            | UO    |
| Viewport Lock                      | Lock a viewport                                                                                   | VL    |
| Viewport Unlock                    | Unlock a viewport                                                                                 | VU    |
| View Panel - Viewport To           | pols                                                                                              |       |
| Viewport Make                      | Create viewport by selecting rectangle in modelspace.                                             | VPM   |
| Viewport Zoom                      | Viewport zoom setup by selecting the viewport frame.                                              | VPZ   |
| Viewport Divide                    | Divide a viewport vertically or horizontally.                                                     | VPD   |
| Viewport Frame                     | Create a polyline of the viewport frame in modelspace.                                            | VPF   |
| Viewport Align                     | Align selected viewports' content to a source viewport.                                           | VPA   |
| Viewport Move by Interval          | Move the contents of a viewport vertically or horizontally by a given interval.                   | VPMV  |
| Move up 1 Unit                     | Move the contents of a viewport up 1 unit.                                                        | VPU1  |
| Move up 5 Units                    | Move the contents of a viewport up 5 units.                                                       | VPU5  |
| Move down 1 Unit                   | Move the contents of a viewport down 1 unit.                                                      | VPD1  |
| Move down 5 Units                  | Move the contents of a viewport down 5 units.                                                     | VPD5  |

#### SmartDraft Tool

Description